## COMMENT SE CONNECTER AVEC LA NOUVELLE VERSION (4.1.12) D'EXTRANAT POCKET

Pour éviter que le mot de passe administrateur d'Extranat soit distribué sans discernement et que, suite à cela, des intrusions malveillantes se produisent dans la gestion des clubs sur Extranat, l'accès à ExtranatPocket ne sera possible, dorénavant, que par la saisie d'un code spécifique.

Après avoir chargé la dernière mise à jour du logiciel (4.1.12), l'écran suivant s'affichera lors de la première utilisation.

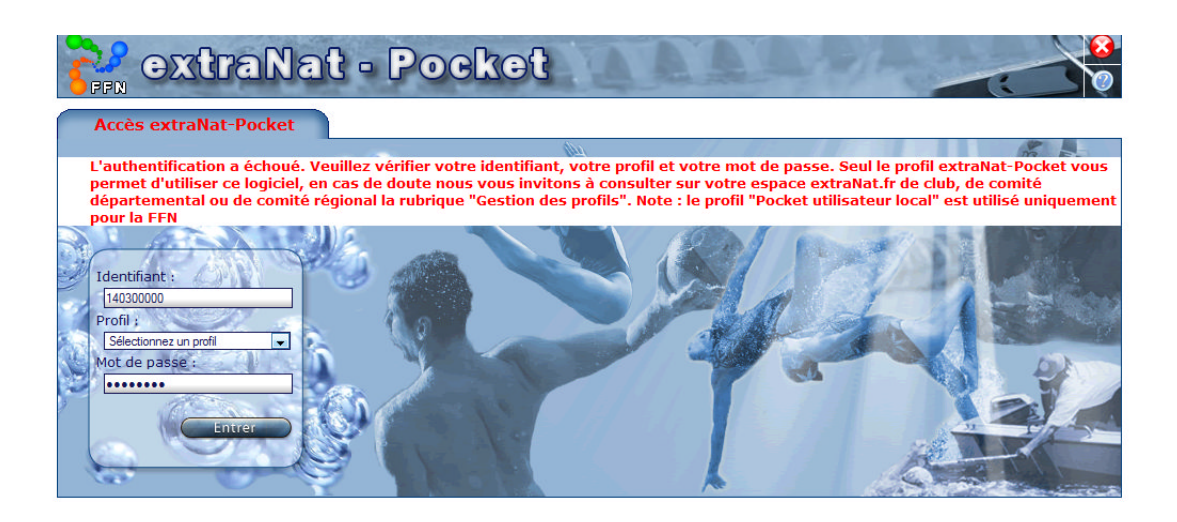

Vous devez alors vous connecter sur **Extranat** et activer le mot de passe ExtranatPocket.

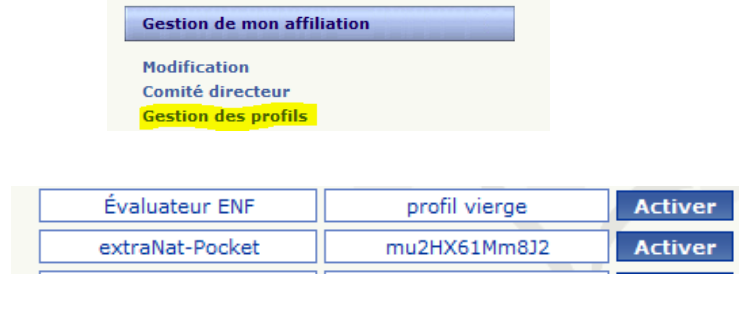

Puis

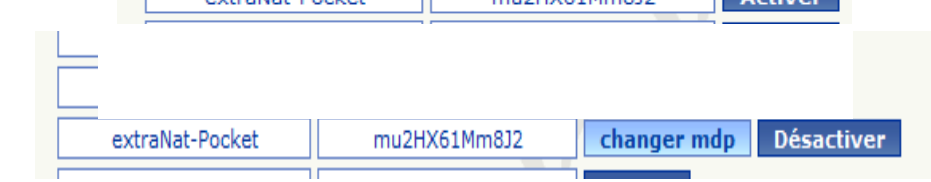

Vous pouvez modifier, activer ou désactiver ce mot de passe comme bon vous semble. Après avoir noté ce mot de passe, vous le copiez à son emplacement dans l'écran d'accueil d'ExtranatPocket et vous pouvez de nouveau accéder à la gestion des compétitions.

Je vous recommande de télécharger le logiciel gratuit suivant : Teamviewer.

Il permet la prise en main de votre ordinateur à distance par un autre ordinateur, si vous en autorisez la connexion, et me donnera la possibilité de vous dépanner en direct en cas de besoin.

> Dominique TRAIN Commission informatique du Comité Régional du Languedoc-Roussillon 06.88.50.72.09